### **Octave para Cálculo Numérico - 2020** © **Gustavo C. Buscaglia**

ICMC - Sala 4-219, Ramal 738176, gustavo.buscaglia@gmail.com

Leitura: Capítulo 1 do texto ("O que não se pode ignorar"). Leitura adicional: Slides intro\_matlab.pdf, do Prof. Afonso Paiva Neto.

**Software:** Instalar Octave ou Matlab.

## **Exemplos com imagens e sequências**

### **1 Operando sobre imagens**

1. Leitura e visualização: Podemos ler uma matriz de um arquivo de texto usando os comandos load ou dlmread. A descrição dos comandos é obtida fazendo help comando. O arquivo people.txt disponível no site. A matriz corresponde a uma imagem, que podemos visualizar com o comando imshow.

```
matriz=load("people.txt");
imshow(matriz,[0 256])
```
Veja os valores da matriz. Veja o que acontece se os limites são variados. Qual pixel da imagem corresponde ao elemento matriz(1,1)?

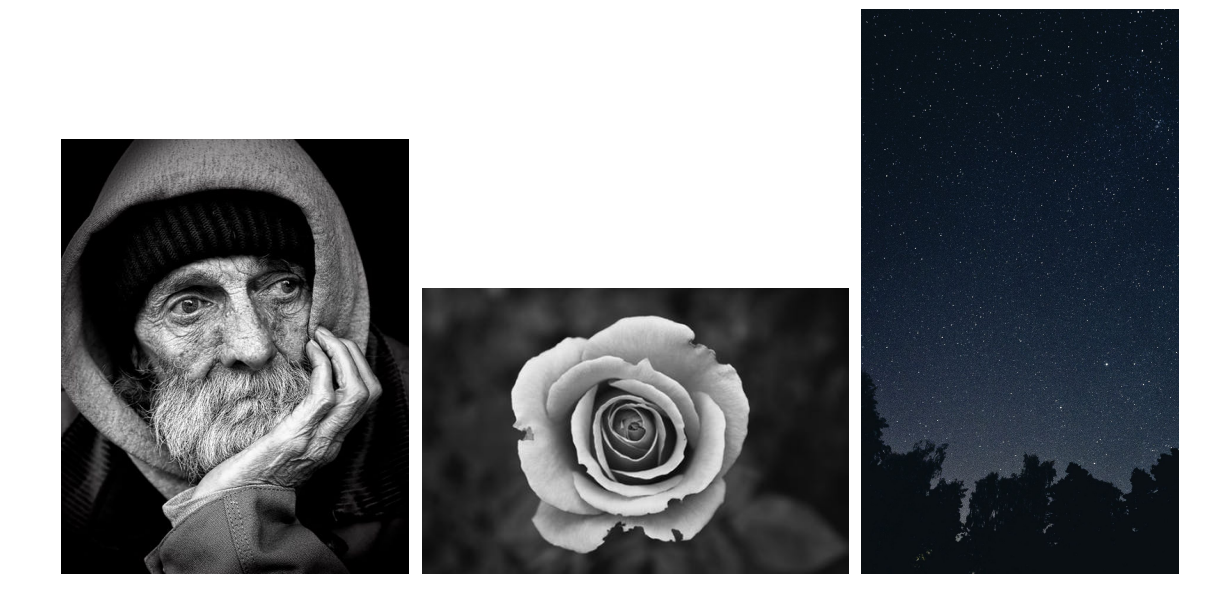

2. Vetores de índices e operações ponto a ponto: Usando o comando size vemos que a imagem de people.txt tem 625 linhas e 500 colunas. Outra imagem de 625×500 pode ser criada com os seguintes comandos

i=1:625; j=1:500; ij=i'\*j;

Executar e explicar o resultado do seguinte código, vendo o efeito da multiplicação ponto-a-ponto.

```
ij=ij/(500*625);imshow(ij);
imshow(matriz.*ij,[0 256])
```
3. **Exercício:** Explique o resultado das seguintes operações

```
• matriz=load("people.txt");
 matriz=matriz/256;
 imshow(matriz)
 matriz=matriz*1.3;
 imshow(matriz)
 matriz=matriz*1.3;
 imshow(matriz)
 imshow(matriz,[0 1.69]);
• matriz=load("flor.txt");
 imshow(matriz,[0 256])
 matriz=matriz-100;
 imshow(matriz,[0 256])
```
4. **Estruturas de repetição:** Programar uma função com as seguintes especificações:

function  $B =$  suaviz1(A)

sendo que a matriz B deve ter, em cada pixel (célula), a média dos valores *das células correspondentes da matriz* A *e das celulas adjacentes em horizontal e em vertical ´* .

É claro que, sendo A uma matriz  $m \times n$ , para  $i, j > 1$  e  $i < m, j < n$  a fórmula que define o valor de  $B_{ii}$  é

$$
B_{ij} = \frac{1}{5} \left( A_{ij} + A_{i-1,j} + A_{i+1,j} + A_{i,j-1} + A_{i,j+1} \right) .
$$

Que pode ser programado como

```
function B = suaviz1(A)
[m n]=size(A):
B = zeros(m, n):
for i=2:m-1for j=2:n-1B(i,j)=(A(i,j)+A(i-1,j)+A(i+1,j)+A(i,j-1)+A(i,j+1))/5;endfor
endfor
end
```
 $F$  muito útil e eficiente a versão "vetorizada" do anterior

```
function B = suaviz1(A)
[m n] = size(A);
B = zeros(m, n);i=2:m-1;
j=2:n-1;B(i,j)=(A(i,j)+A(i-1,j)+A(i+1,j)+A(i,i-1)+A(i,i+1))/5;end
```
- 5. **Exercício:** Porém, a fórmula anterior não pode ser aplicada nas bordas da imagem. Com os códigos acima a borda vale zero. Proponha métodos simples de "completar" a matriz  $B$  e implemente. O objetivo é que a borda não destoe com o resto da imagem, mas também que a operação  $A \mapsto B = S(A)$  seja linear.
- 6. **Exercício:** Programar function  $B = \text{suaviz2(A)}$ , onde a matriz B deve ter, em cada pixel (célula), a média dos valores das células correspondentes da matriz A e das células adjacentes em horizontal, em vertical ou diagonalmente. Tente vetorizar a função anterior.
- 7. Ver o efeito sobre a imagem people.txt de utilizar repetidamente as funcões de suavização 1 e 2 anteriores.

8. **Discussão:** A operação de suavização descrita acima é linear, isto é,

 $S(\alpha A + \beta B) = \alpha S(A) + \beta S(B)$ .

A álgebra linear indica então que, em algum sentido que debemos descobrir, existe uma matriz M tal que  $S(A) = MA$ . Assim, se partirmos da imagem já suavizada  $B = S(A)$ , poderiamos recuperar A fazendo M<sup>−</sup><sup>1</sup>B. Como fazer isto?

Notar que uma matriz  $m \times n$  em Octave também funciona como um vetor de  $mn$  componentes, armazenado coluna a coluna. Por exemplo, se A é matriz  $4 \times 3$ , então  $A(2,2)$  é o mesmo que  $A(6)$ .

9. **Operações lógicas ponto-a-ponto:** Visualizemos o arquivo flor.txt disponível no site. A=load("flor.txt"), imshow(A, [0 256]). Desejamos uma funcão

```
function B = \text{fundopreto}(A)
```
tal que o comando  $\text{imshow}(B, [0 256])$  mostre a mesma imagem da flor, mas com o fundo totalmente preto. A resposta não é muito fácil, mas podemos começar colocando a zero todos os pixels pouco iluminados, fazendo

```
fl=load("flor.txt");
f12=f1.*(f1>90);imshow(fl2)
```
Porém, isto bota preto em partes interiores da flor.

10. **Funções bidimensionais:** Os seguintes comandos

```
x=(0:800)/800;
y=(0:600)/800;
[xx yy] = meshgrid(x,y);imshow(xx)
```

```
imshow(yy)
imshow(((xx-1/2).<sup>2</sup>+(yy-3/8).<sup>2</sup>2)<.09)
```
mostra em branco um círculo centrado numa imagem de  $800 \times 600$  pixels. Para isto, identifica os pixels onde a função  $f(x, y) = (x - 1/2)^2 + (y - 3/8)^2$  é menor que 0.3<sup>2</sup>. Tomar cuidado em que

```
> size(xx)
ans =601 801
```
e não 801 601. De outra maneira o gráfico ficaria "transposto".

```
Para plotar f(x, y) podemos fazer
```

```
zz=(xx-1/2). 2+(yy-3/8). 2;\text{imshow}(zz,[\text{min}(\text{min}(zz)) \text{ max}(\text{max}(zz))]) ## ou
contourf(xx,yy,zz) ## ou
surf(xx,yy,zz)
```
também podemos apenas plotar um subconjunto dos pontos gerando um subconjunto de índices:

```
i2=1:4:size(xx,1); #nesse caso 1 a cada 4
j2=1:4:size(xx,2);surf(xx(i2, i2), yy(i2, i2), zz(i2, i2))
```
11. **Exercício:** Faça um código que desenhe uma elipse preta centrada sobre fundo cinza. O eixo maior da elipse deve medir 2 e o eixo menor 1. O eixo maior deve estar a 30 graus da horizontal. A imagem total deve corresponder ao retângulo  $[0, 3] \times [0, 2]$ .

# **2** Operando sobre sequências

- 1. É frequente precisarmos fazer operações sobre sequências  $\{x^i\}$ , que sendo sequências de números reais podemos representar por vetores do tipo x(1:n,1), com mais colunas para o caso em que  $x^i \in \mathbb{R}^d$ .
- 2. Exemplo:  $x^i = \sin k i$ ,  $y^i = x^i x^{i-1}$

```
n=100;
ii=1:n;
k = .5;xx=sin(k*ii);
yy=xx(2:n)-xx(1:n-1);plot(ii,xx,"o-",ii(2:n),yy,"x-")
```
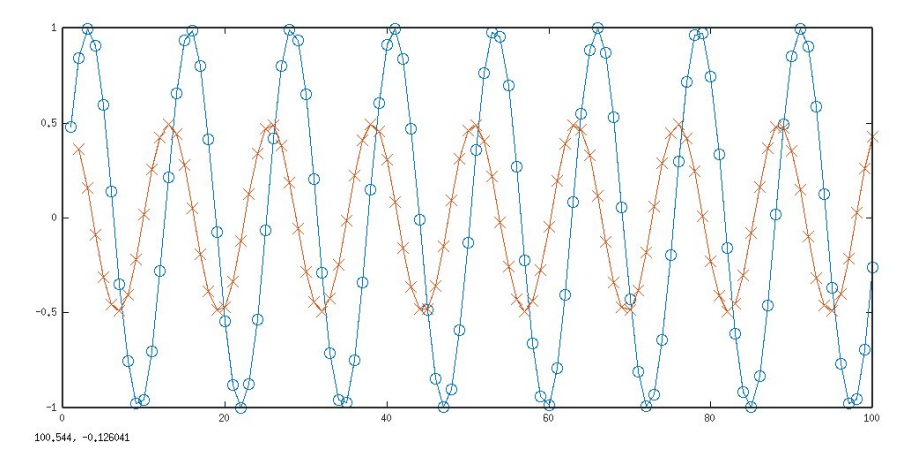

Nota: Os gráficos x-y em geral ficam melhor fazendo graphics\_toolkit(''gnuplot''). O default  $é$  graphics\_toolkit(''fltk'').

3. Exemplo (comando **hist**): x<sup>n+1</sup> = ax<sup>n</sup>(1 − x<sup>n</sup>). Esse é o **mapa logístico**. Variar *a* entre 0 e 4. O comportamento para  $n \gg 1$  vai variando de constante, para periódico com um ou mais períodos, para caótico a partir de  $a \approx 3.6$ .

```
n=10000; a=3.8; x(1)=0.1;
for i=2:nx(i)=a*x(i-1)*(1-x(i-1));end
plot(x(9001:9100),"o-")
title("a=3.8")
```
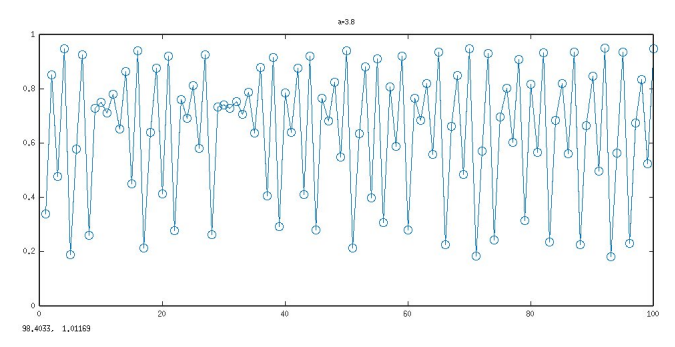

A sequência gerada é bastante complexa, embora seja "determinística". Podemos analizar vendo um histograma (ou densidade):

```
dx=0.01; bins=0:dx:1;
figure; hist(x, bins); axis([0 1])## aproximando a densidade dos pontos
[NN XX] = hist(x, bins, 1./dx);figure; plot(XX,NN)
sum(NN*dx) ## deve ser 1
```
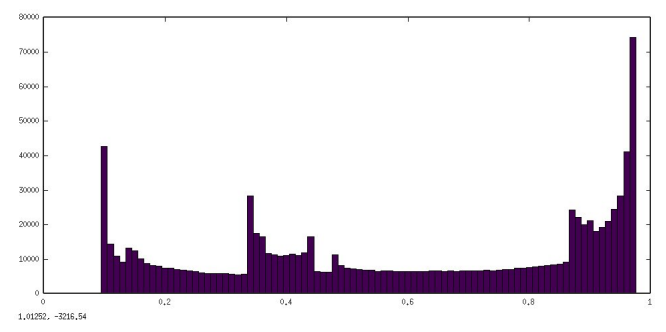

Facilmente podemos investigar diversos aspectos da série temporal x assim gerada (que depende de a e de  $x^1$ ).

Nx=10000; a=3.9; x=zeros $(1,Nx)$ ; x $(1)=0.1$ ; for i=2:Nx  $x(i)=a*x(i-1)*(1-x(i-1));$ end

• Média,  $\overline{x} = \sum_{i=1}^{N_x}$  $\frac{N_{x}}{N_{i-1}}x^{i}/N_{x}$ .

 $xmean = mean(x)$ 

Os resultados para alguns valores de  $x^1$  são (a = 3.9):

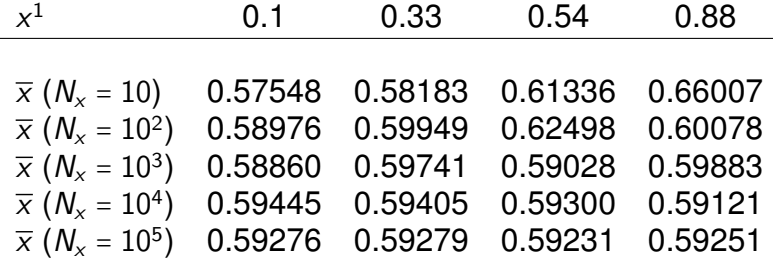

• Variança, Var $(x) = \sum_i (x_i - \overline{x})^2 / (N_x - 1)$ .

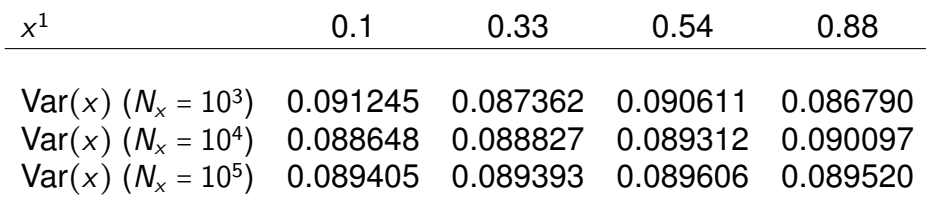

 $\bullet$  O coeficiente de autocorrelação de  $x$ ,

$$
R(k)=\frac{1}{(N_x-k-1)\text{Var}(x)}\sum_{i=1}^{N_x-k}(x_i-\overline{x})(x_{i+k}-\overline{x})
$$

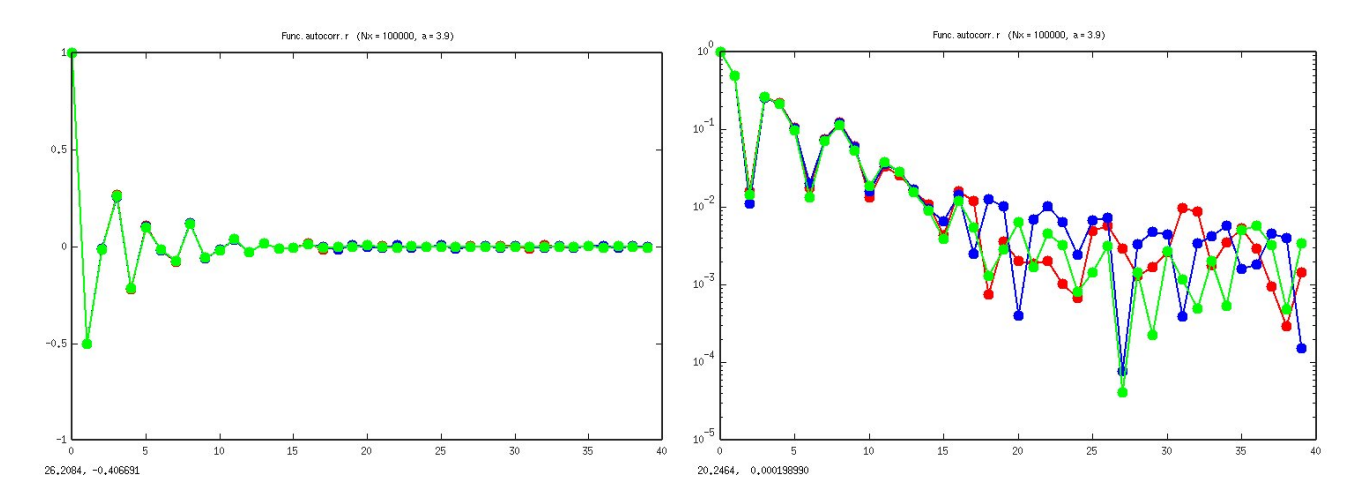

#### 4. **Exercício:**

- Rodar o código "logistico.m" do site com vários valores de  $N_x$ . Dos resultados extrair conclusões sobre a série temporal quando  $N_x \rightarrow +\infty$ .
- Modificar o código para analizar a série temporal que se encontra na segunda coluna do arquivo "temperatura.dat" do site. Trata-se de 8402 dados de temperatura numa cidade da Argentina. Deveria obter resultados semelhantes aos da figura. Tirar alguma conclusão da análise.

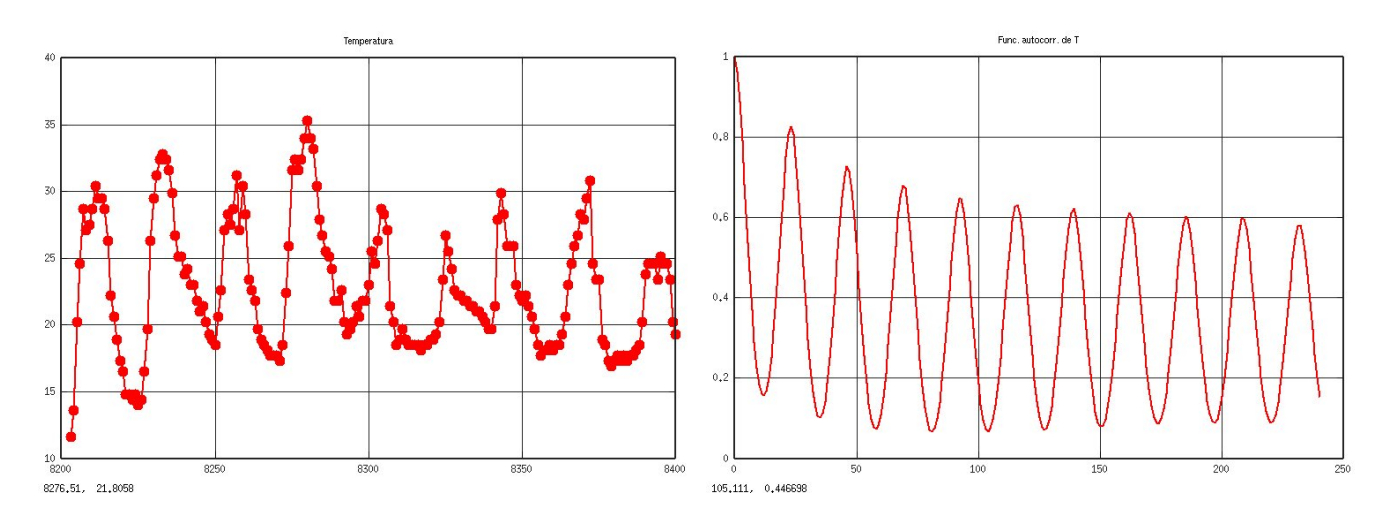